# **Embedding a Google Slides Presentation on a Web Page**

A web-based multimedia/hypermedia learning object

**Designed and developed by Maria Elena Hernandez March 2021**

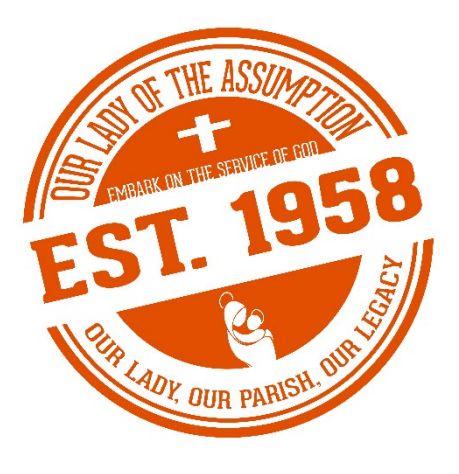

#### **INSTRUCTIONAL GOAL**

The learning object developed will instruct volunteer teachers at Our Lady of the Assumption Catholic Church how to publish and embed a Google Slides presentation into a class web page.

#### **PERFORMANCE OBJECTIVES**

1. Given a Google Slides presentation, the learner will identify how to copy the published presentation's embed code by scoring 100% on a two-question multiple choice quiz.

2. Given log-in information for the parish website, the learner will identify where to paste a Google Slides presentation embed code to update a lesson, by scoring 100% on a two-question multiple choice quiz.

3. Given a link to an unpublished class webpage and Google Slides presentation, the learner will be able to publish changes to the webpage, by completing all the items on a checklist.

#### **LEARNER ANALYSIS**

The learners are volunteers who range in age from mid-20s to mid-60s, are mostly female, and live in Harlingen, Texas, where the parish is located.

#### **Prerequisite skills**

Learners should be able to create a Google Slides presentation and use a browser to navigate a website.

#### **Prior knowledge of the topic**

At this point, learners are familiar with creating a Google Slides presentation, but they have not worked on the parish website.

#### **Attitudes toward the content and the delivery system**

While learners are open to learning ways to delivery content to their students, remote teaching and learning is not their first choice. The parish lost many volunteers with the move to online classes. Those who stayed demonstrated their dedication, even though most were unsure of how the process would work or if they had the skills to get it done. The learners understand the situation and are willing to try and adapt.

#### **Learner motivation**

The learners are intrinsically motivated. This is a religious organization. Volunteers' ties to their beliefs and desire to share it with others is a motivator. As mentioned earlier, many of the usual parishioners who volunteer did not this year. Some cited inability or uncertainty with their computer skills. The current volunteers voiced the same concerns but persisted, nonetheless. One volunteer bought a laptop and took a crash course in Google Slides to be able to teach an online course.

#### **Learners' educational background and ability**

Educational backgrounds vary. Some are certified teachers who now regularly work with online teaching tools. Others do not have a degree and never worked in a formal educational environment.

### **Learners' preferences and learning styles**

All the learners expressed their preference for visual and interactive examples. This lesson will include visuals and the ability to interact with the website.

# **CONTEXT ANALYSIS**

As the parish does not have a computer lab and COVID-19 precautions continue, the learners will complete the lesson at their home or whatever setting they choose outside the parish at their own pace. The lesson will be posted on the parish website. The link will not be public but be emailed to each of the learners, along with log-in information needed to complete the lesson.

While the lesson could technically be completed on a mobile device, the steps would be accomplished easier on a desktop or laptop. Learners are recommended to complete the lesson on a desktop, laptop, or Chromebook with reliable internet access. They should open the web page with the lesson on the latest version of Chrome, Firefox, Microsoft Edge, or Safari.

# **INSTRUCTIONAL STRATEGY & USABILITY**

The lesson will be presented on a hidden page on the parish website. It will consist of a Camtasia video, which will include short quizzes, and a practice web page to demonstrate the learner's new skill. The learner is expected to watch a video and correctly answer all the questions on the short quizzes to continue the lesson. The final performance objective assessment requires the learner to complete all the items on a checklist on a practice web page. At the end of the lesson, a printable PDF of the steps will also be provided for future reference.

The learning object is not tied to a specific Google Slides presentation, timeline, or class. It can be used by multiple learners at any time for any of the parish classes.

# **DEVELOPMENT TIMELINE & BUDGET**

The learning will take place at the learners' homes or other setting of their choosing and with their own equipment, so there is no cost to the parish for that. The parish already pays for a website and would not incur additional costs for adding a page with the lesson. The PDF handout was created in Microsoft Publisher, which the parish has already licensed. The only costs are the Camtasia educational license fee and designer fee.

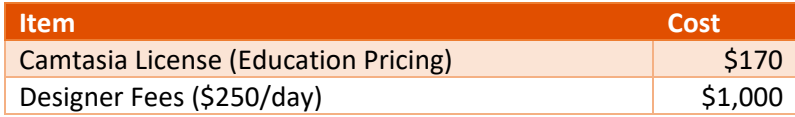

# **Total \$1,170**

Camtasia is the preferred software, as it has the option to embed quizzes within a video and redirect learners with the wrong answer to the part of the video which covers the topic. Pear Deck for Google Slides may be an alternative. There is no cost for that. It does not have the same functions but allows the use of video and quizzes.

It will take an estimated three days to construct the lesson and an additional day to review the learning object with the client. The estimated cost for a designer is \$250 a day.

### **ASSESSMENT OF LEARNING OUTCOMES**

The first two performance objectives will be assessed with quizzes included in the Camtasia video. The third performance objective will be an activity on a practice web page to show mastery of the objective.

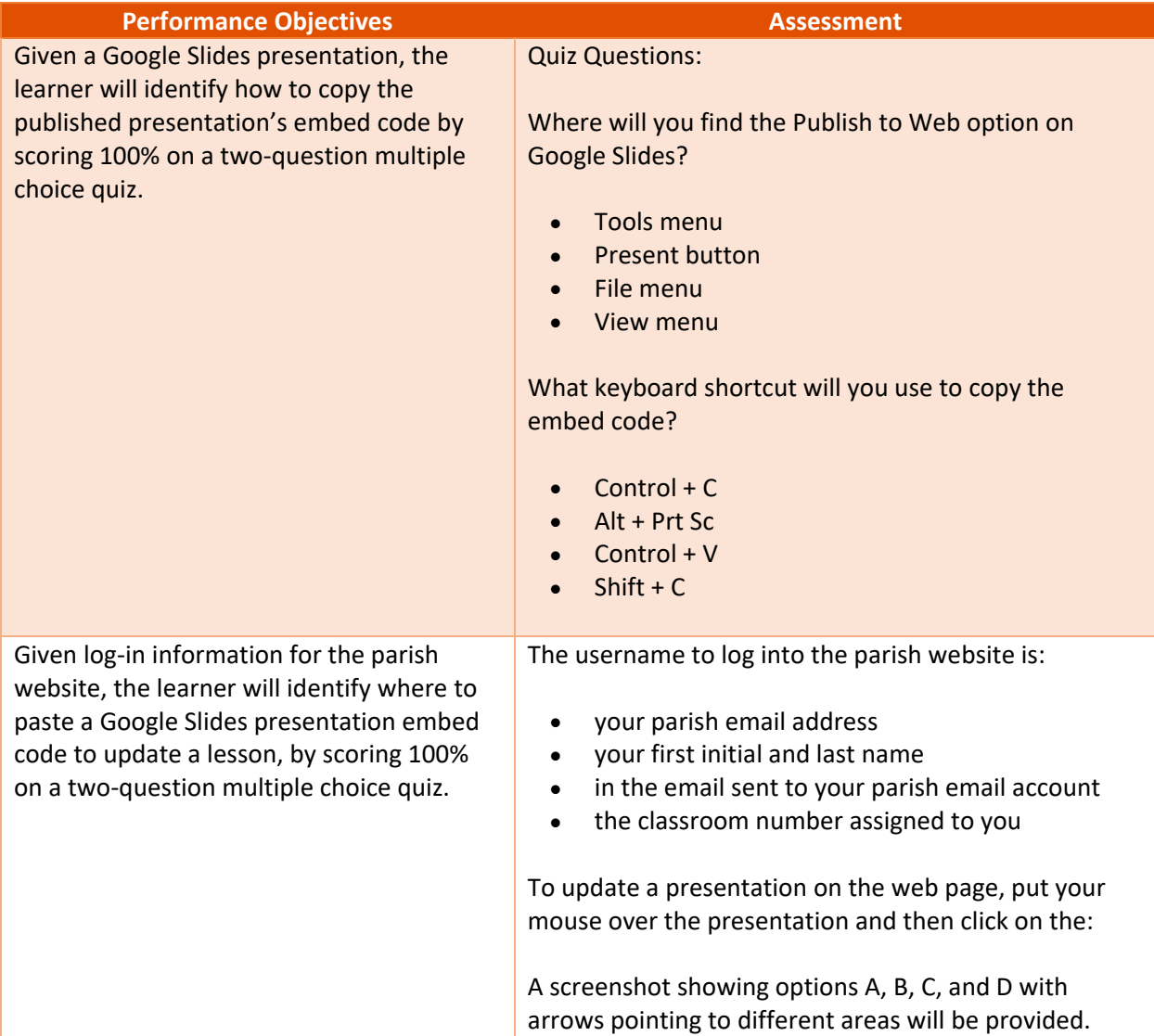

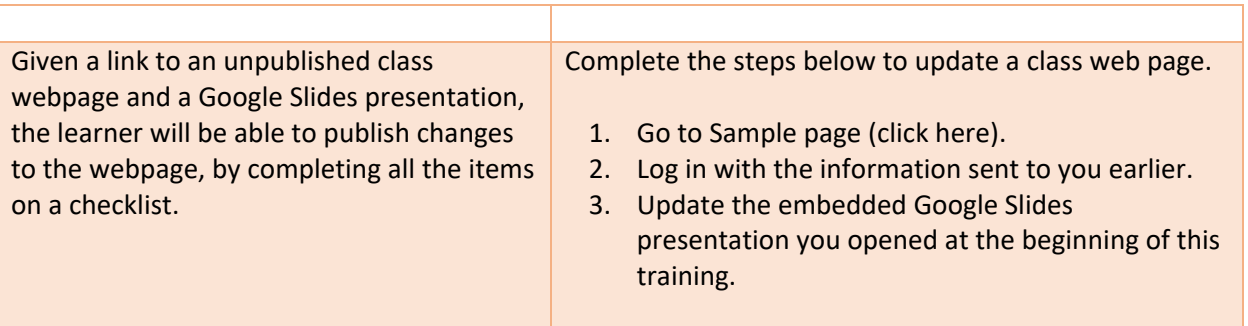